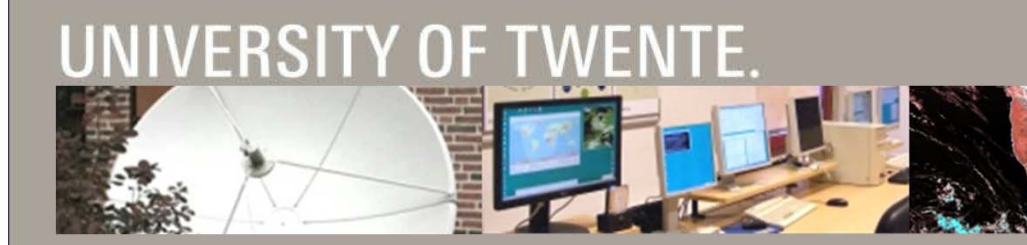

### **INTRODUCTION TO ILWIS AND USE OF GNC-TOOLBOX**

#### BEN MAATHUIS / BAS RETSIOS FACULTY ITC, UNIVERSITY TWENTE, THE **NETHERLANDS**

**IMIS** 

52north

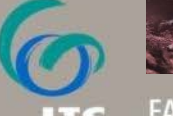

FACULTY OF GEO-INFORMATION SCIENCE AND EARTH OBSERVATION

# **ILWIS**

- **Integrated Land and Water Information System**
- Development started in 1984
- Grant from the Dutch Ministry of Foreign Affairs
- Result (1988) a Geographic Information System (GIS) for:
	- Ξ land use planning
	- watershed management studies
- П Until 2007 in average 5 developers
- Commercial software until July 2007
- **Since then, free and open source**

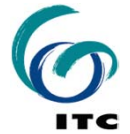

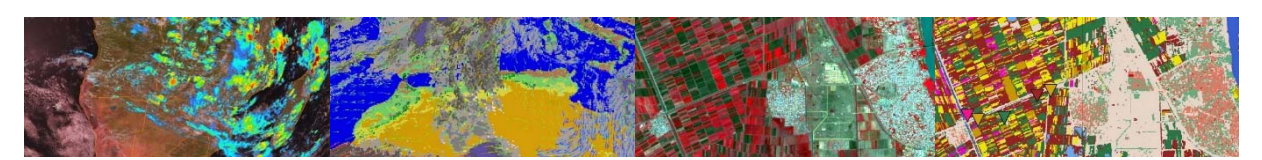

# **FEATURES**

■

- Integrated raster and vector image analysis
- Digitizing vector images with digitizer tablet or computer screen
- Comprehensive set of image processing tools
- Orthophoto, image georeferencing, transformation, mosaicing
- Advanced modeling and spatial data analysis
- Rich projection and coordinate system library
- П Geo-statisitical analyses, with Kriging for improved interpolation
- **Production and visualization of stereo image pairs**
- Spatial Multiple Criteria Evaluation
- Operations for DEM hydrological processing
- Operations for Surface Energy Balance System
- Toolbox Plug-in (separately downloadable add-on extension)

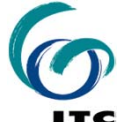

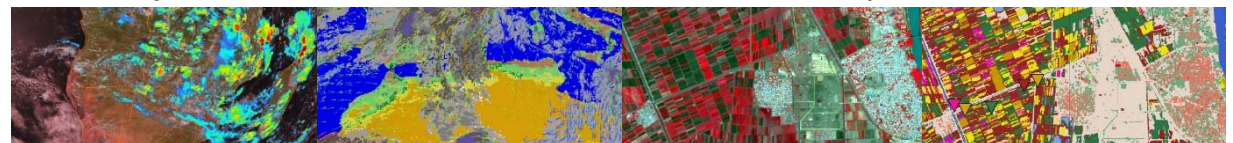

# **ADVANTAGES**

- **Free and Open Source**
- $\blacksquare$ Compact (30 MB download)
- $\blacksquare$ Zero-install (download, unzip and run)
- **Integrated (all functionality is included)**
- Highly optimized
- Lightweight, starts fast, responds fast
- Autosave
- **Extensive Documentation**
- The developers are at the ITC

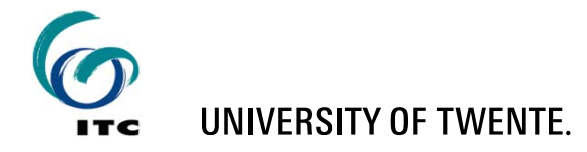

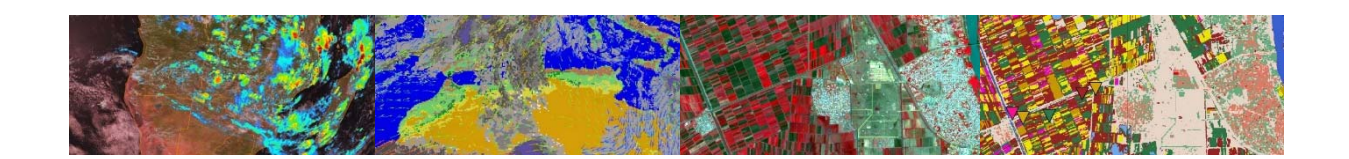

# **ADVANTAGES – FAST MAP DISPLAY**

- Biggest innovation in ILWIS version 3.8.x
- $\blacksquare$ Using OpenGL technology
- $\blacksquare$ Full utilization of graphics-hardware
- Performance like 3D computer games
- Additional visualization possibilities
- Effortless switch from 2D to 3D
- Effortless overlay of raster images with different projections

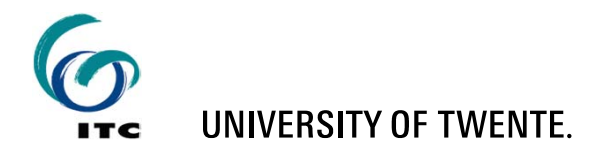

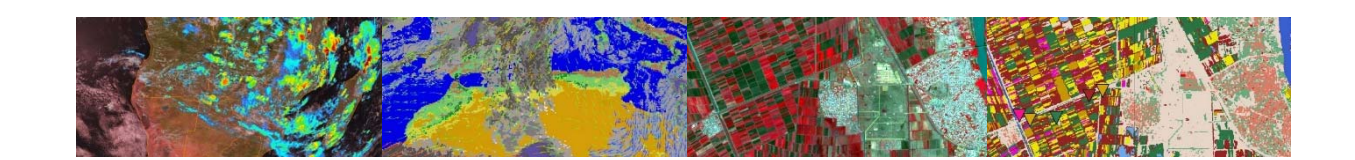

# **DISADVANTAGES**

- Own file format
	- $\blacksquare$ Implicates data import and export
- Some ILWIS metadata concepts to get used to
- Some ILWIS terminology to get used to (e.g. ILWIS Map = Image or Layer in other software)
- **Some issues when folder names have spaces**
- **Traditional user interface**
- Own scripting language
- Currently few developers

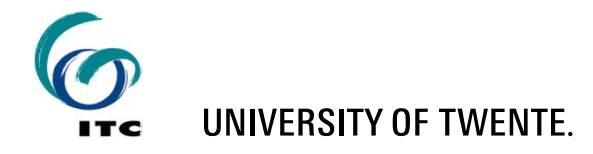

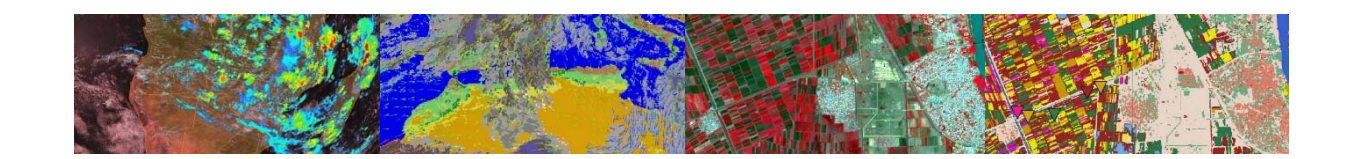

# **METADATA CONCEPTS**

- An ILWIS Raster Image
	- has a Georeference
	- $\blacksquare$ has a Domain
	- optionally has an Attribute Table
- **An ILWIS Georeference** 
	- has a Coordinate System
- An ILWIS Vector Image
	- $\blacksquare$ has a Coordinate System
	- $\blacksquare$ has a Domain
	- optionally has an Attribute Table

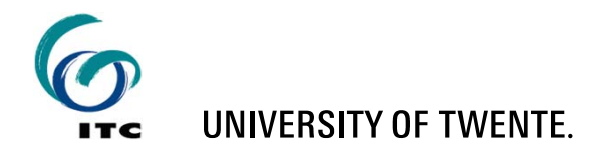

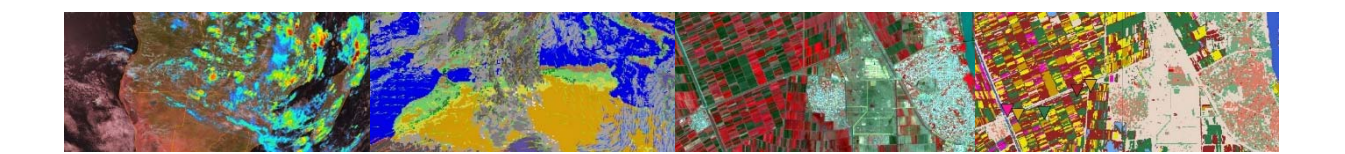

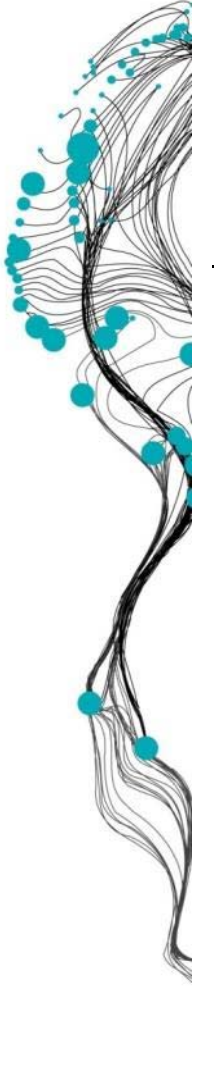

## **ILWIS – USER INTERFACE**

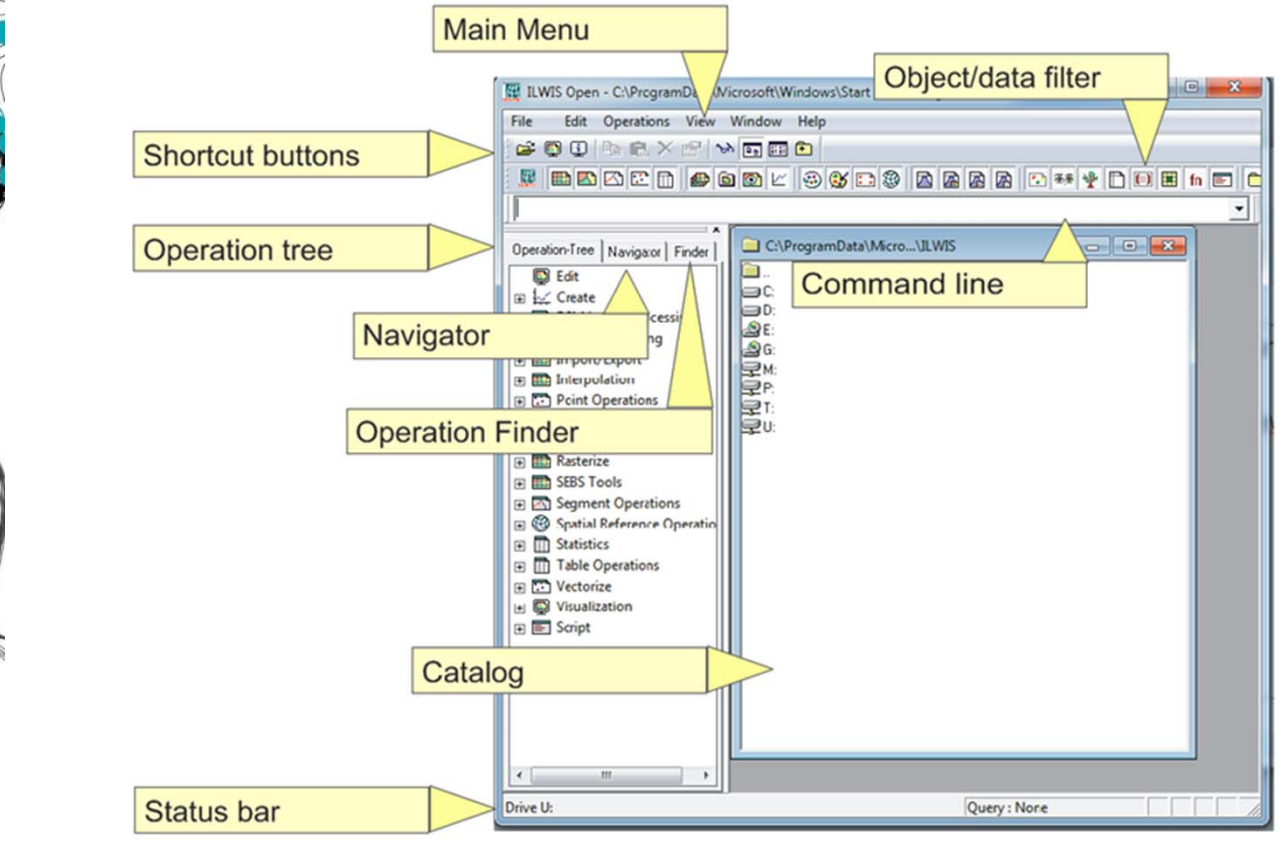

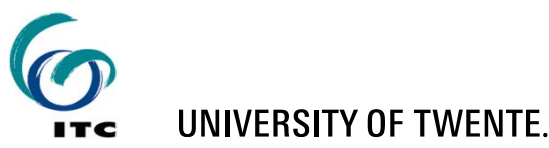

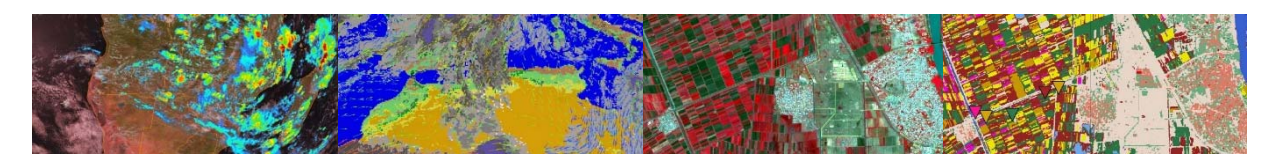

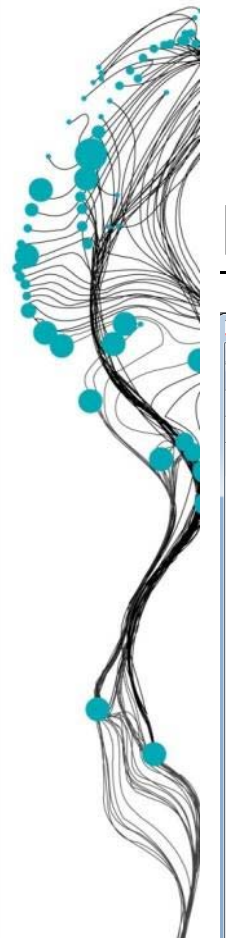

# **NAVIGATOR AND OPERATION TREE**

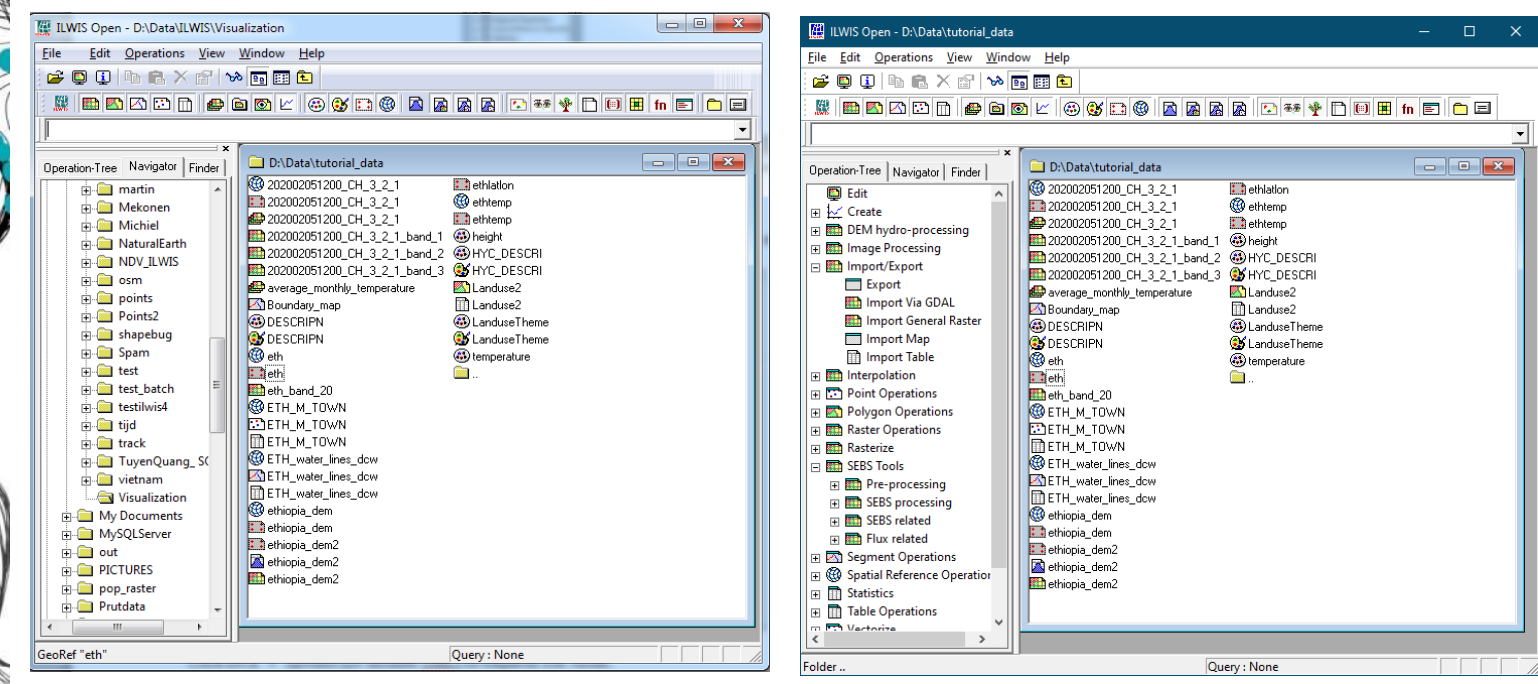

#### Data Filter for catalog data visualization

<u>Kimadddie dal eiselse aarttelen eis</u>

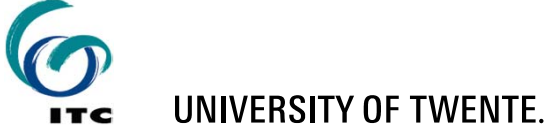

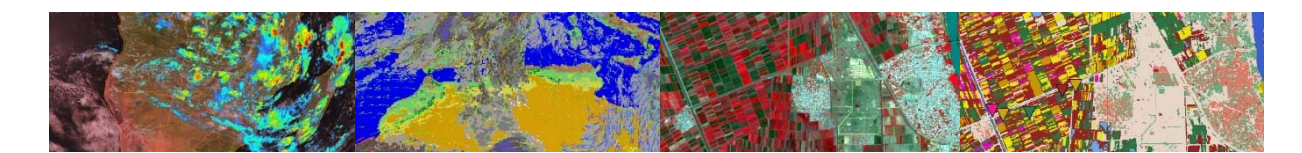

### **MAP WINDOW**

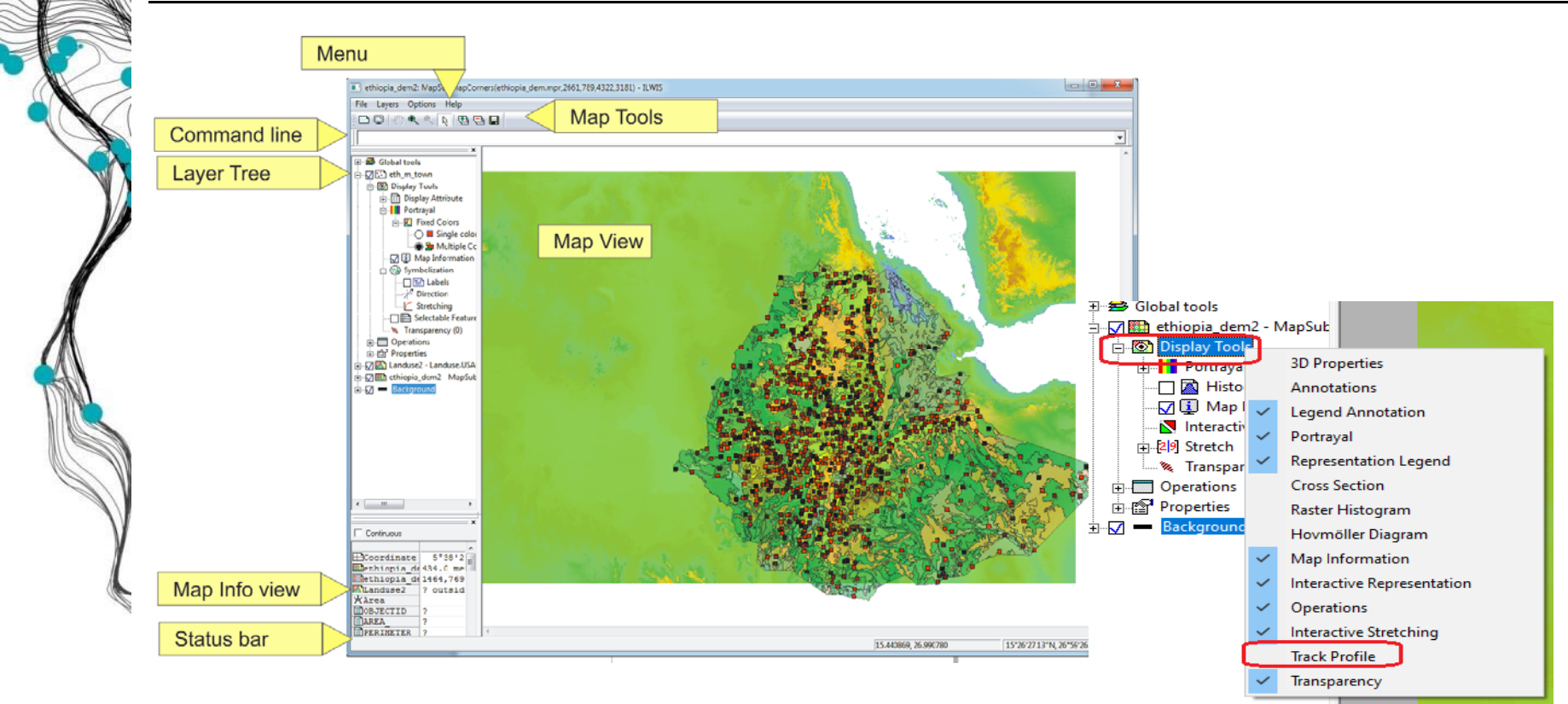

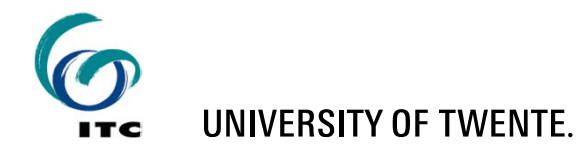

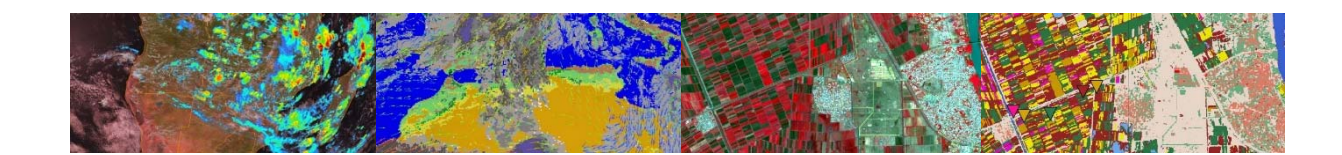

### **ILWIS RESAMPLE COMMAND**

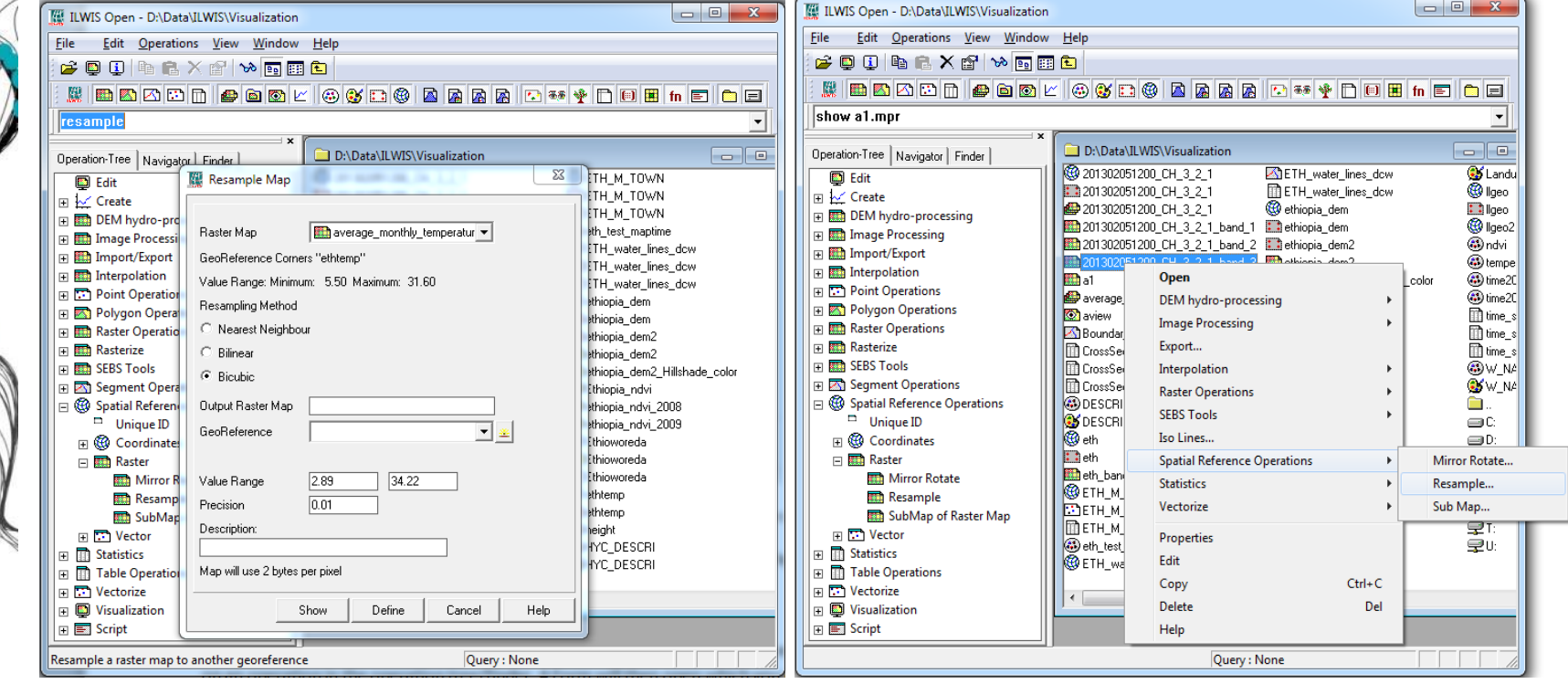

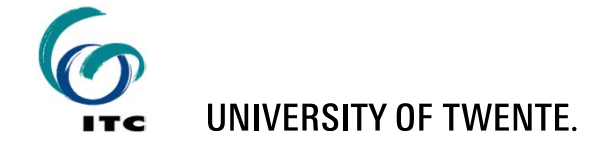

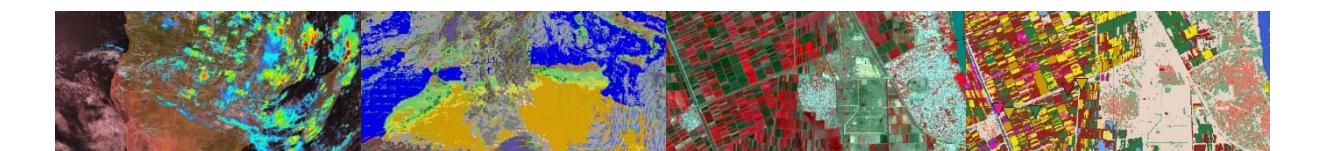

#### **MAP WINDOWS SHOWING ORIGINAL MSG AND RESAMPLED MSG IMAGE**

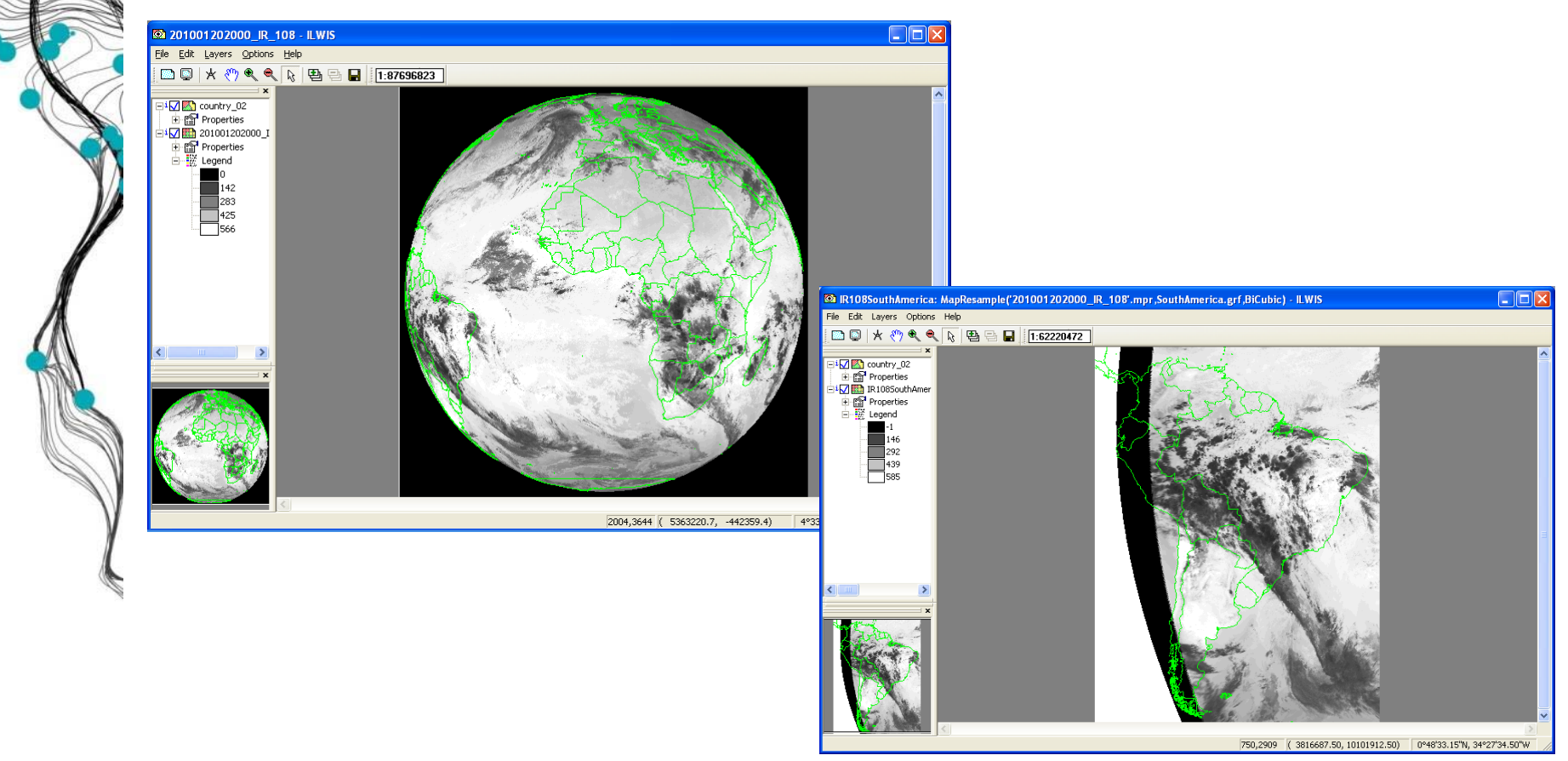

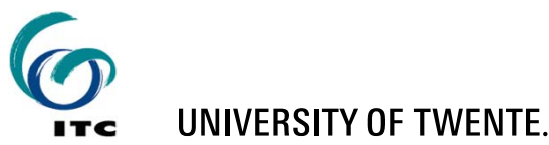

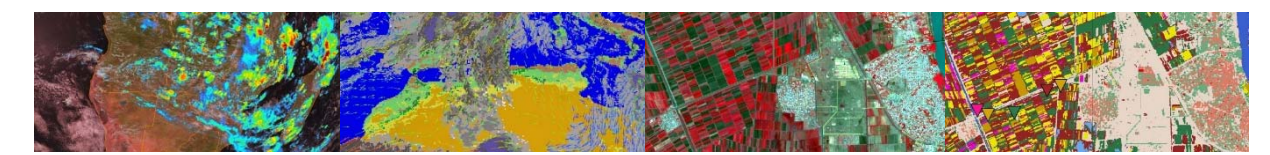

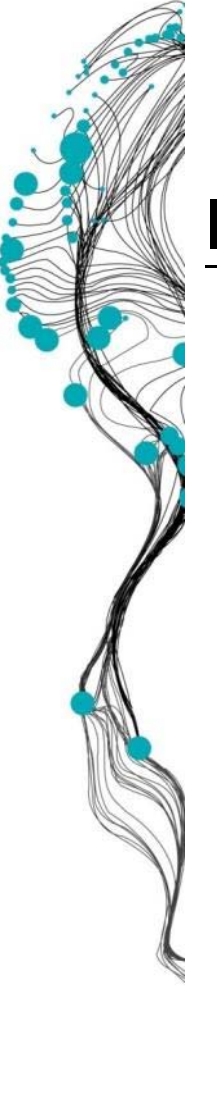

#### **ILWIS COMMAND LINE**

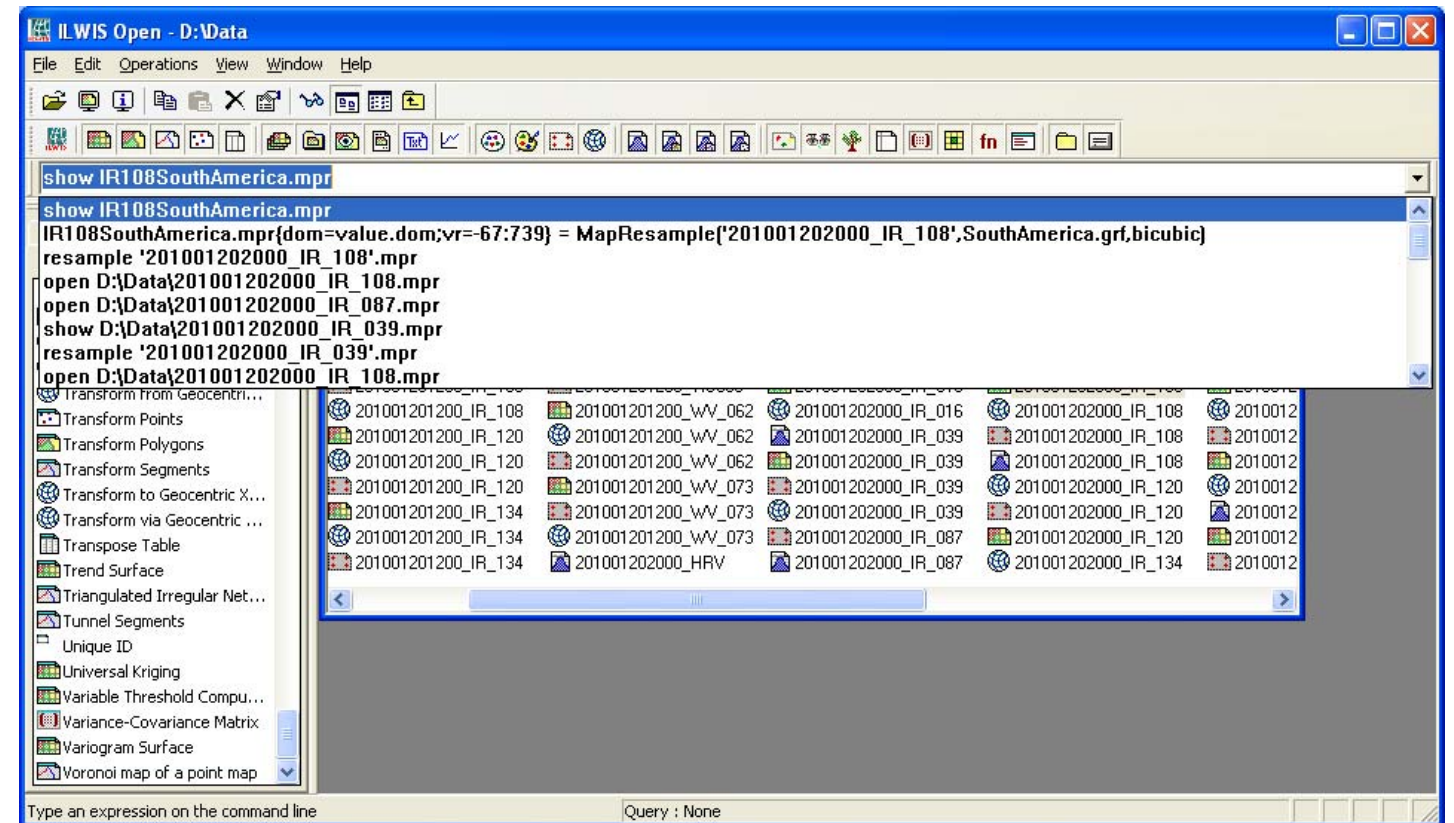

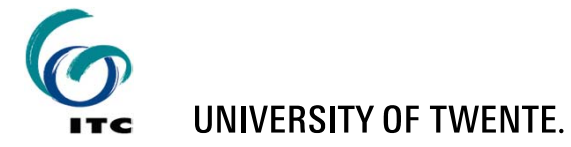

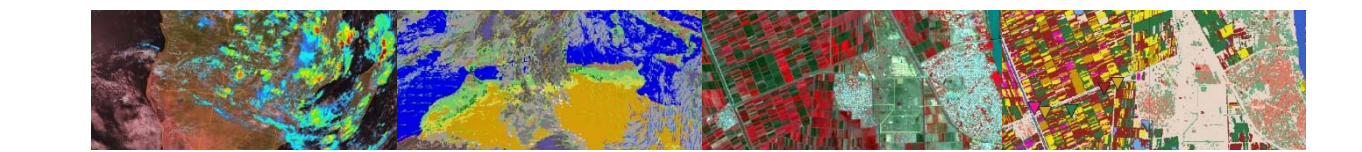

# **ILWIS COMMANDS**

**IR108SouthAmerica.mpr = MapResample**

> **'201001202000\_IR\_108', SouthAmerica.grf, bicubic**

- **Input map remains untouched**
- A new output map is generated

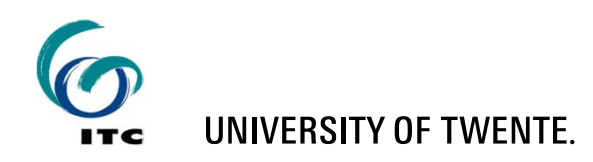

**(**

)

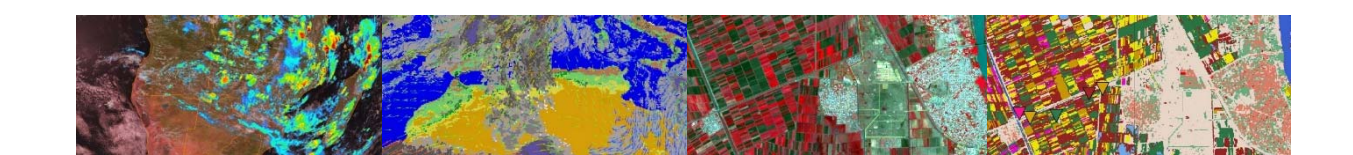

# **ILWIS – COMMANDS / MAPCALC**

- $\blacksquare$  mapC = mapA + mapB
- mapC = mapA \* mapB mapA / mapD
- $\blacksquare$  map $C = exp(mapA)*cos(mapB)$
- ndvi = (NIR-VIS)/(NIR+VIS)

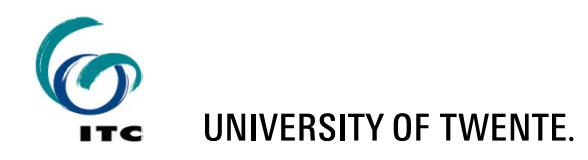

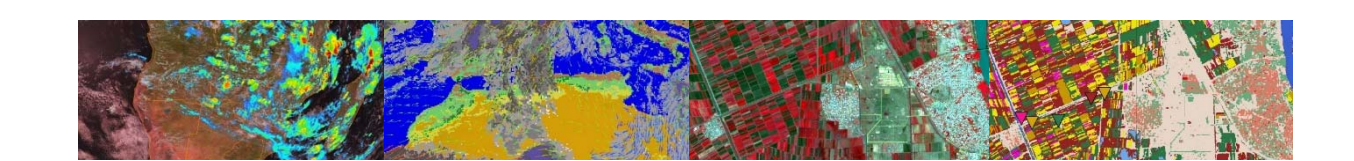

### **ILWIS SCRIPTS**

- Script = a collection of commands that are executed in order
- All non-interactive ILWIS commands can be scripted

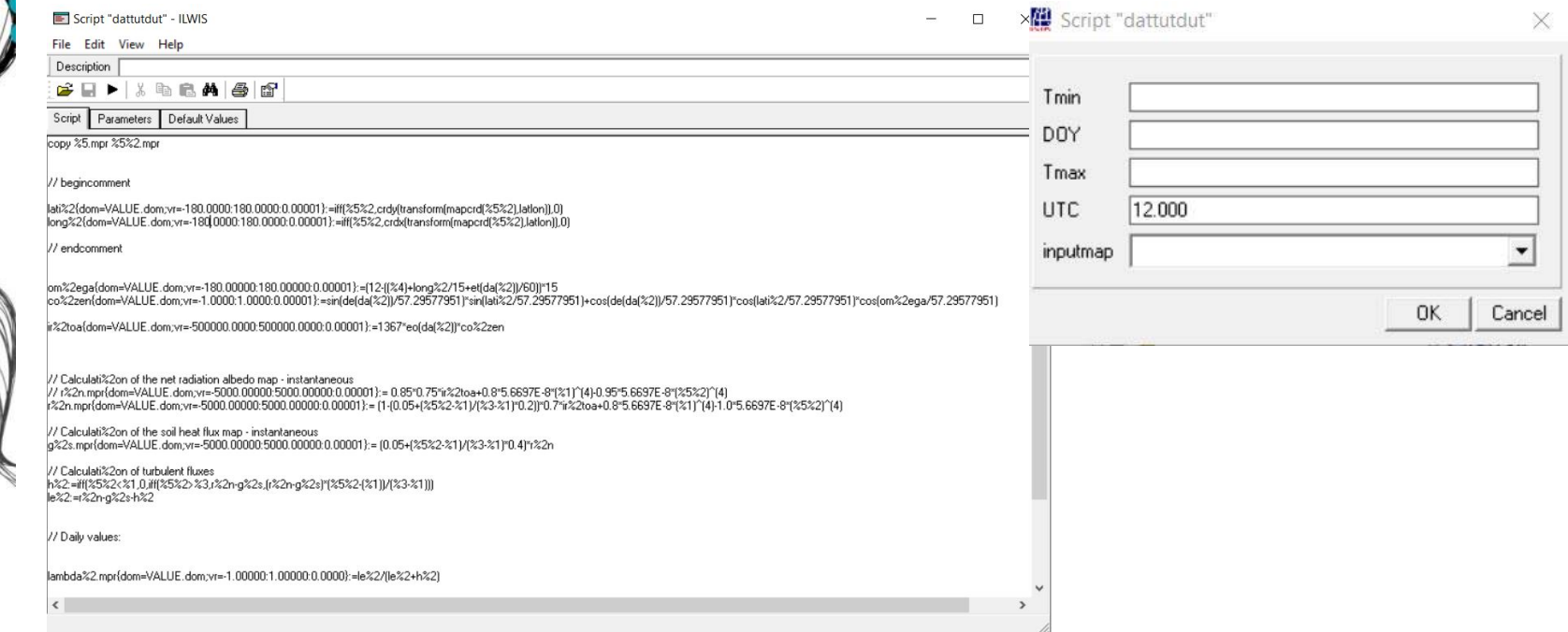

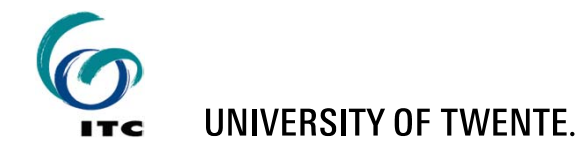

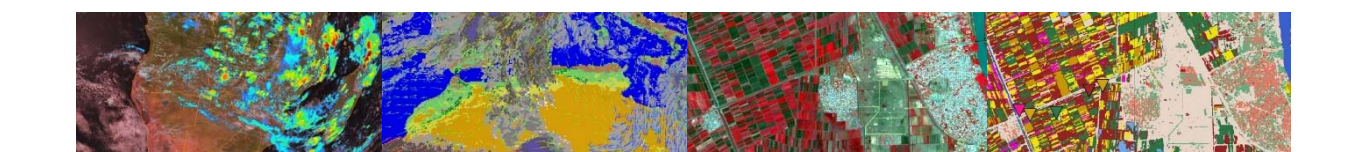

# **SCRIPTS - BENEFIT**

### **SCRIPTS COMBINE ILWIS ALGORITHMS, MODELS AND COMMANDS TO:**

- Create new models/algorithms
- Automate tasks
- **Example 1** Connect different tools together

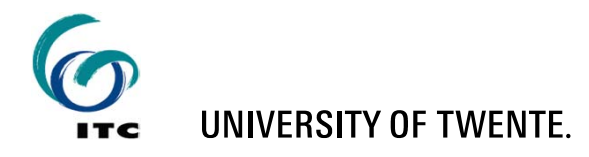

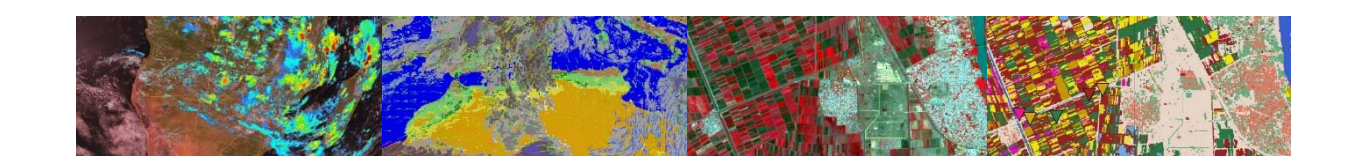

### **EXECUTING ILWIS COMMANDS FROM OTHER PROGRAMS**

- **ILWIS commands can be executed from MS-**DOS
- Syntax:

ILWIS.exe –C <command>

Example:

ILWIS.exe  $-C$  map $C = mapA + mapB$ 

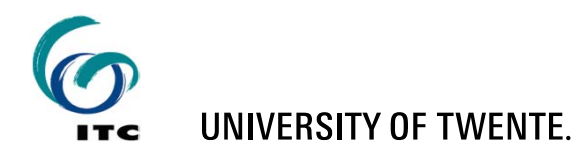

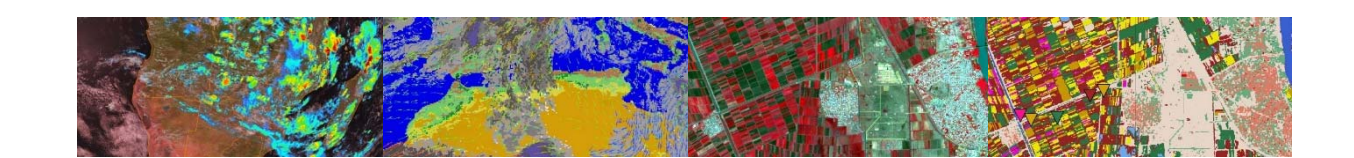

### **EXECUTING ILWIS COMMANDS FROM OTHER PROGRAMS**

- **ILWIS commands can be called from other** programs:
	- MS-DOS Command-Prompt
	- **MS-DOS batch (.bat) files**
	- **Excel**
	- Visual Basic
	- ArcGis
	- Java/C#/C++/Python
	- **Any program that can execute MS-DOS commands**

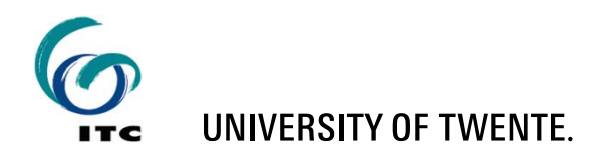

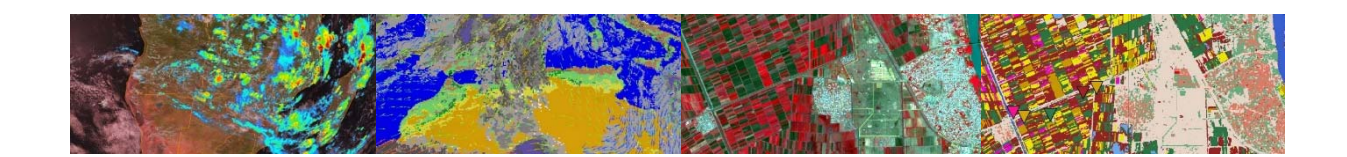

## **EXECUTING ILWIS COMMANDS FROM MS-DOS .BAT FILES**

- MS-DOS batch files = text files with extension **.bat**
- Each line must be a valid MS-DOS command
- The commands are executed in order

```
D:
```

```
cd \geonetcast_workshop\data
del *
```
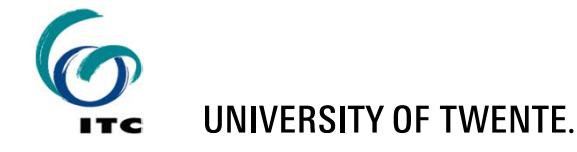

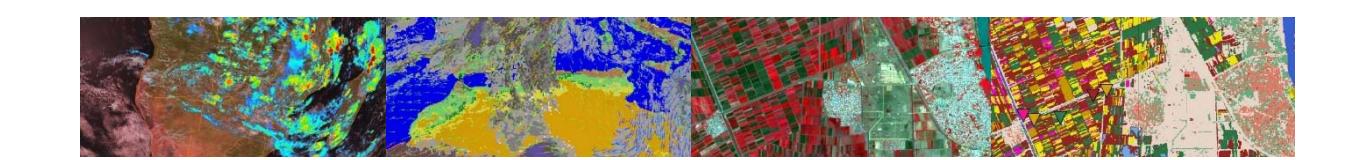

# **GEONETCAST TOOLBOX**

- The Geonetcast Toolbox combines:
	- **ILWIS scripts**
	- MS-DOS batch files
	- Other programs, e.g.:
		- 7z.exe
		- gdal\_translate.exe, etc
- П All scripts and batch files are located at Extensions\Geonetcast-Toolbox

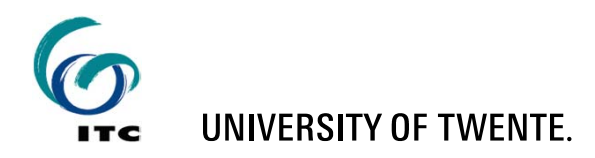

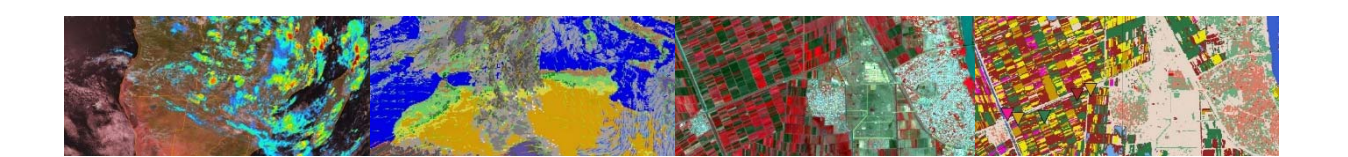

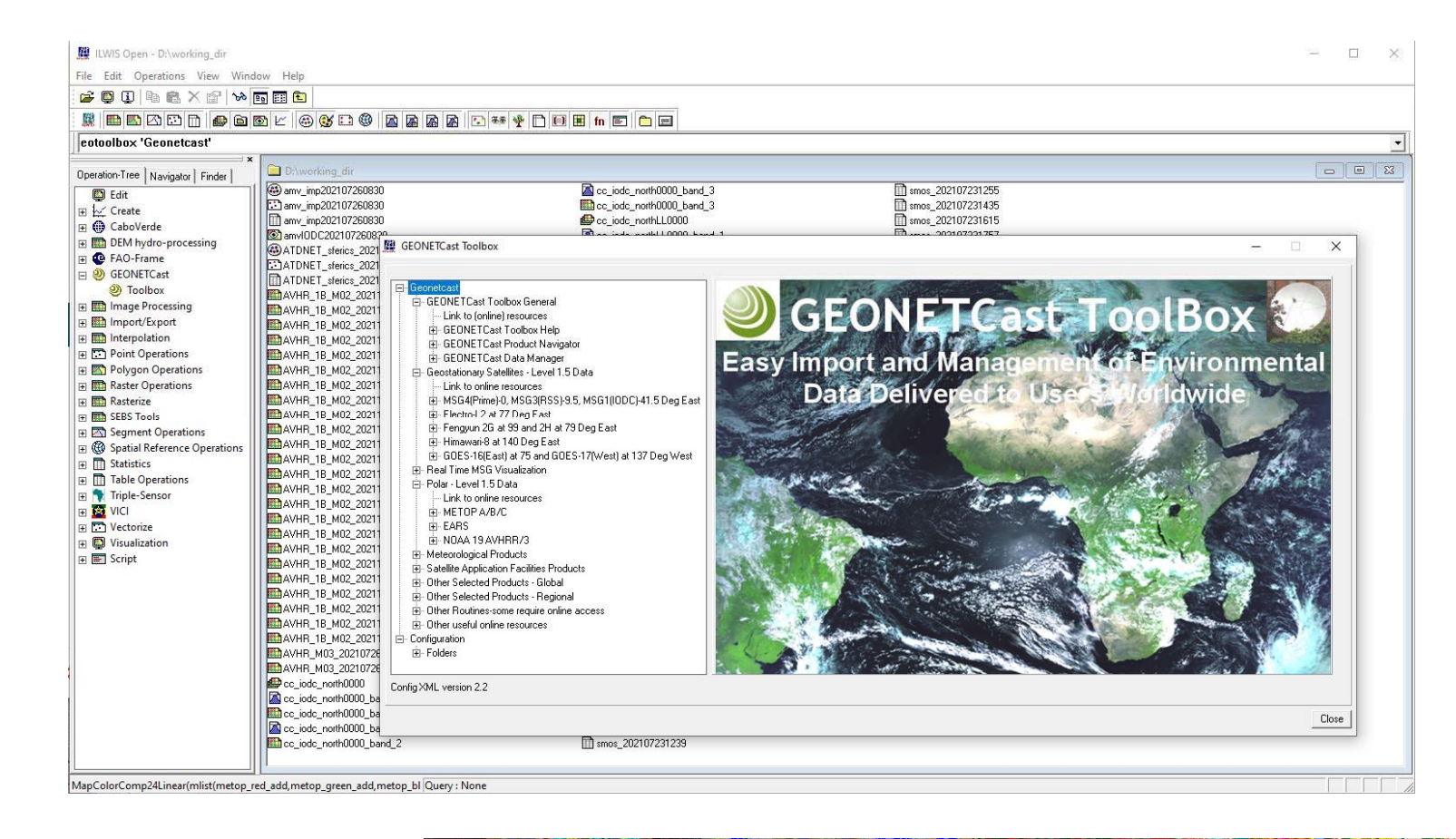

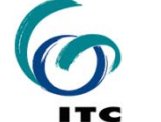

#### UNIVERSITY OF TWENTE.

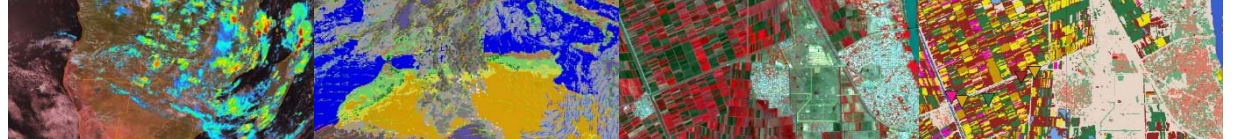

#### Menu is constructed based on "Config.XML"

**UNIVERSITY OF TWENTE.** 

ITC

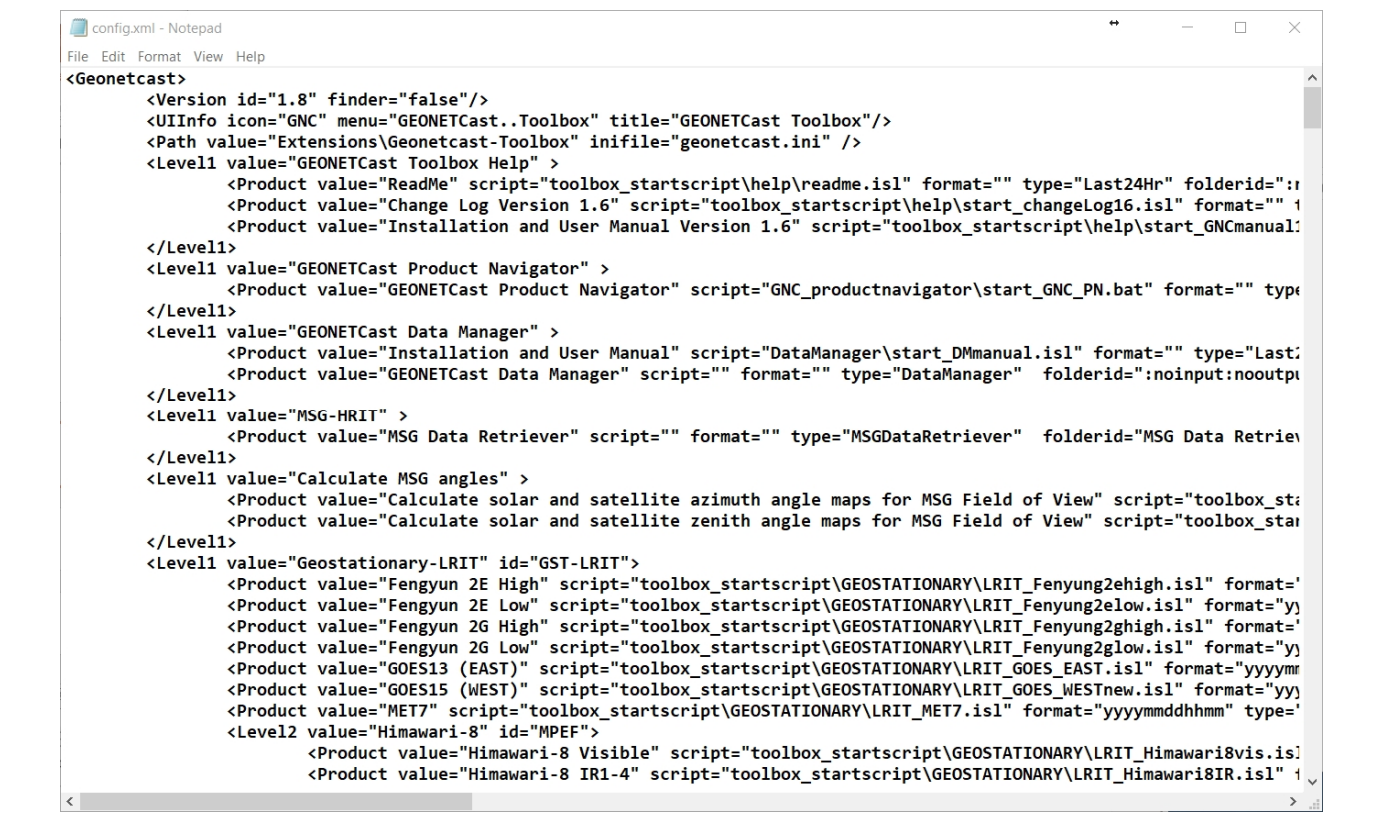

The menu item "folderid" defines link to the input and output folder settings

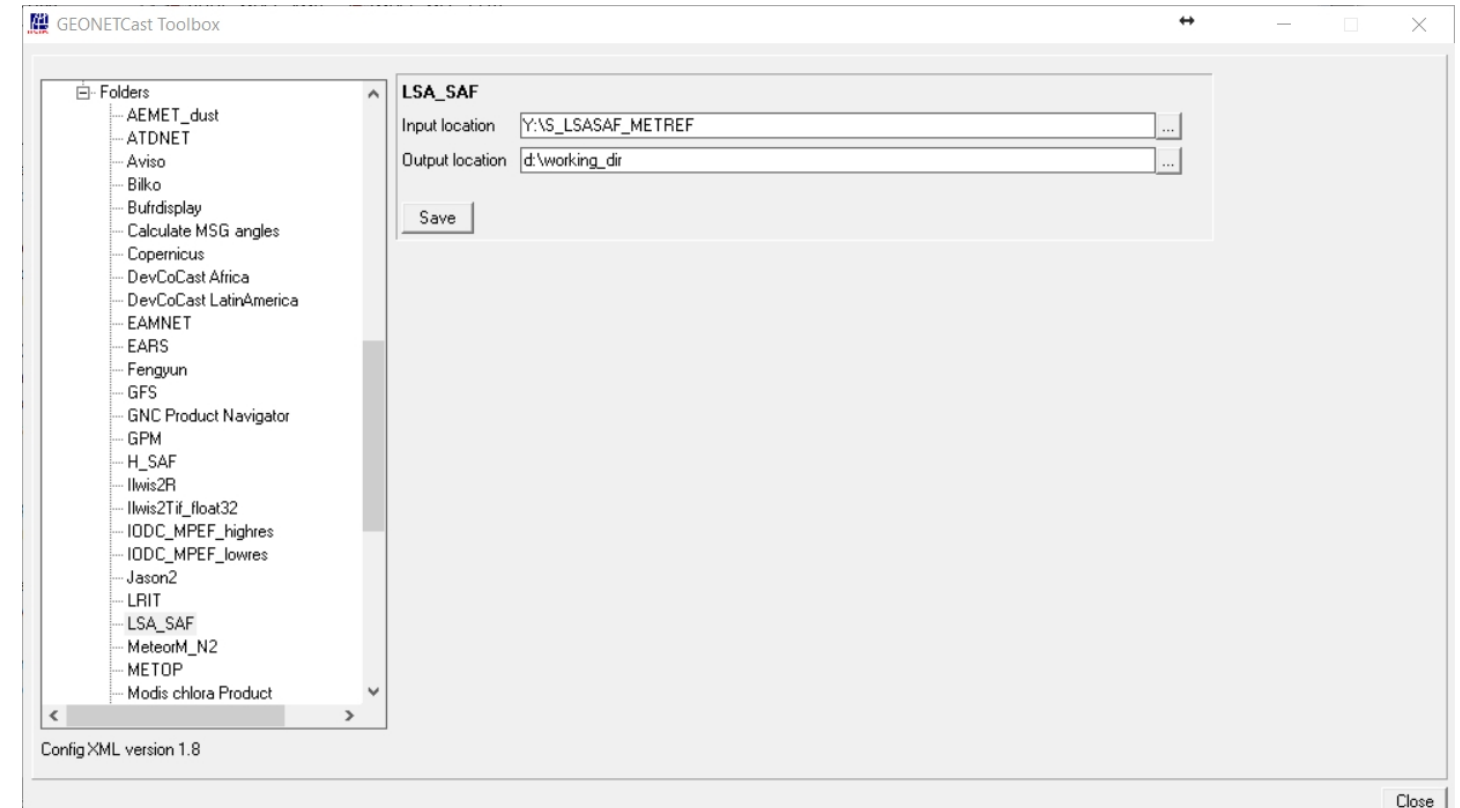

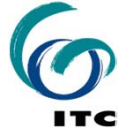

**UNIVERSITY OF TWENTE.** 

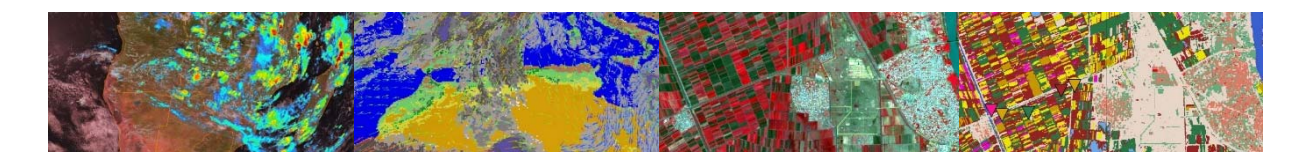

#### The menu item "type" defines the import pop-up screen

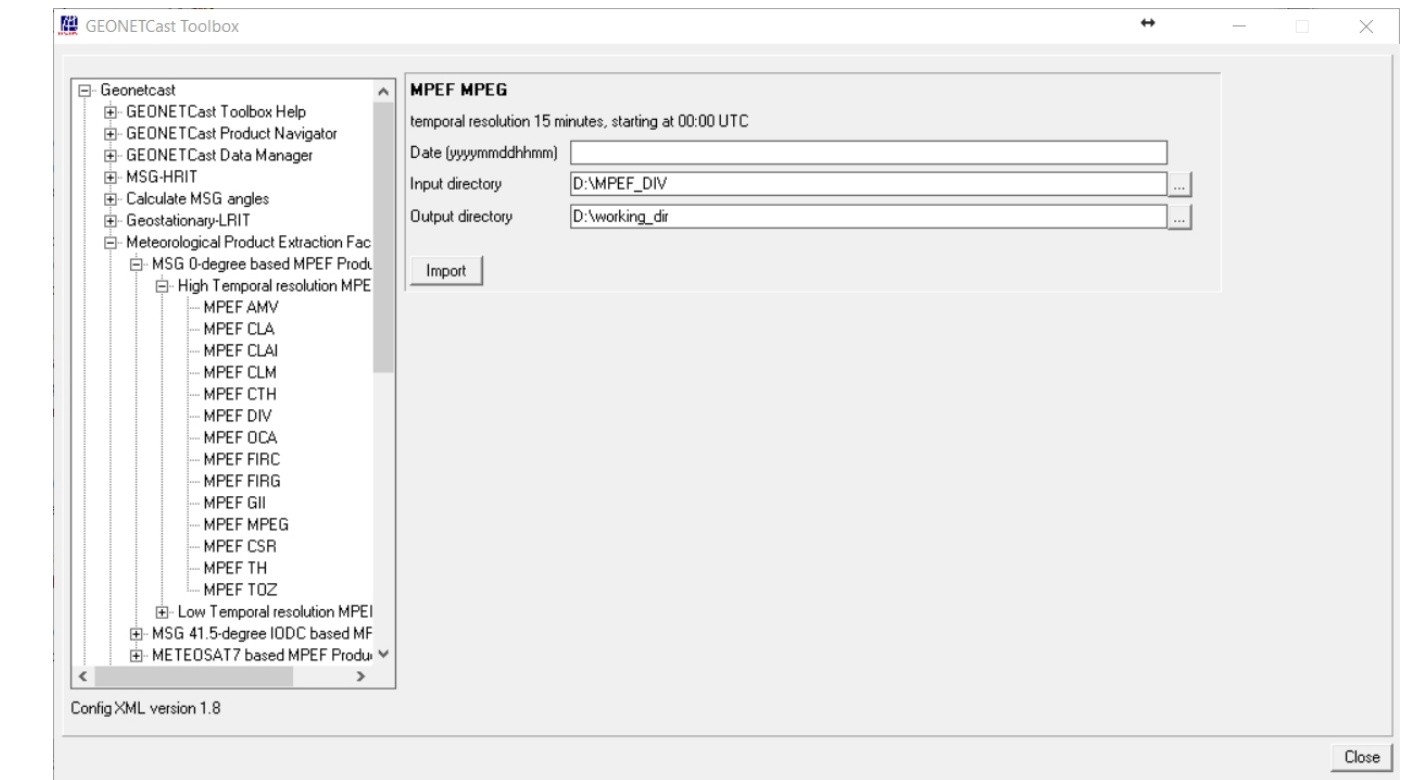

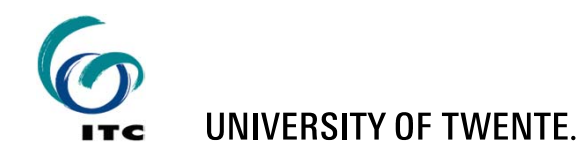

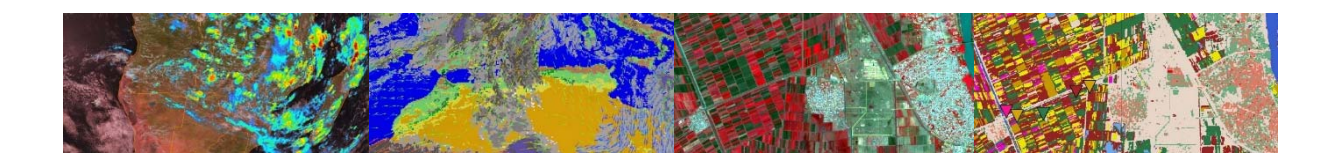

# **GEONETCAST TOOLBOX - SCRIPT**

 During import of product a script is executed setting all required paramet*e*rs, see ILWIS command line

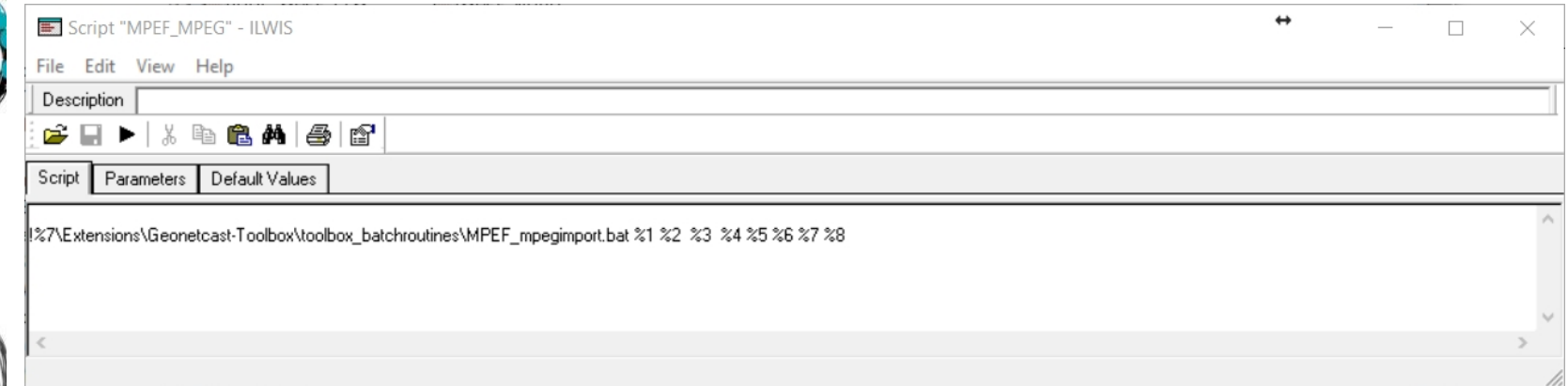

!C:\Ilwis386\Extensions\Geonetcast-Toolbox\toolbox\_batchroutines\MPEF mpegimport.bat 201901021200 D: MPEF\_DIV D: working\_dir C:\Ilwis386\Extensions\Geonetcast-Toolbox\GDAL\bin C:\other\_software\Ilwis386 C:\Ilwis386\Extensions\Geonetcast-Toolbox\util

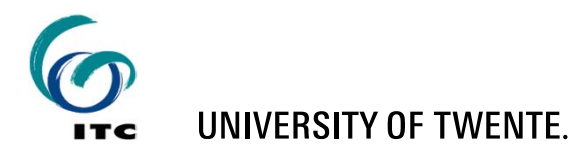

■

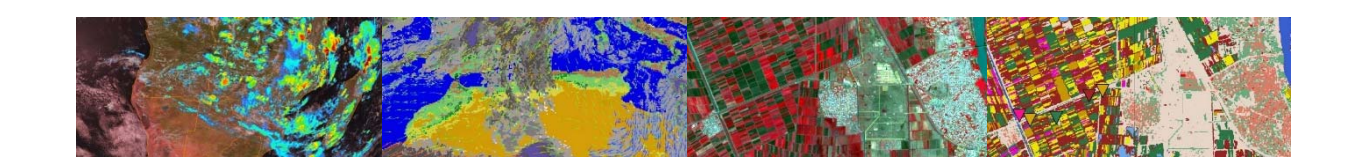

# **GEONETCAST TOOLBOX - BATCH**

■ During import the script is calling a batch file, here "MPEF\_mpegimport.bat"

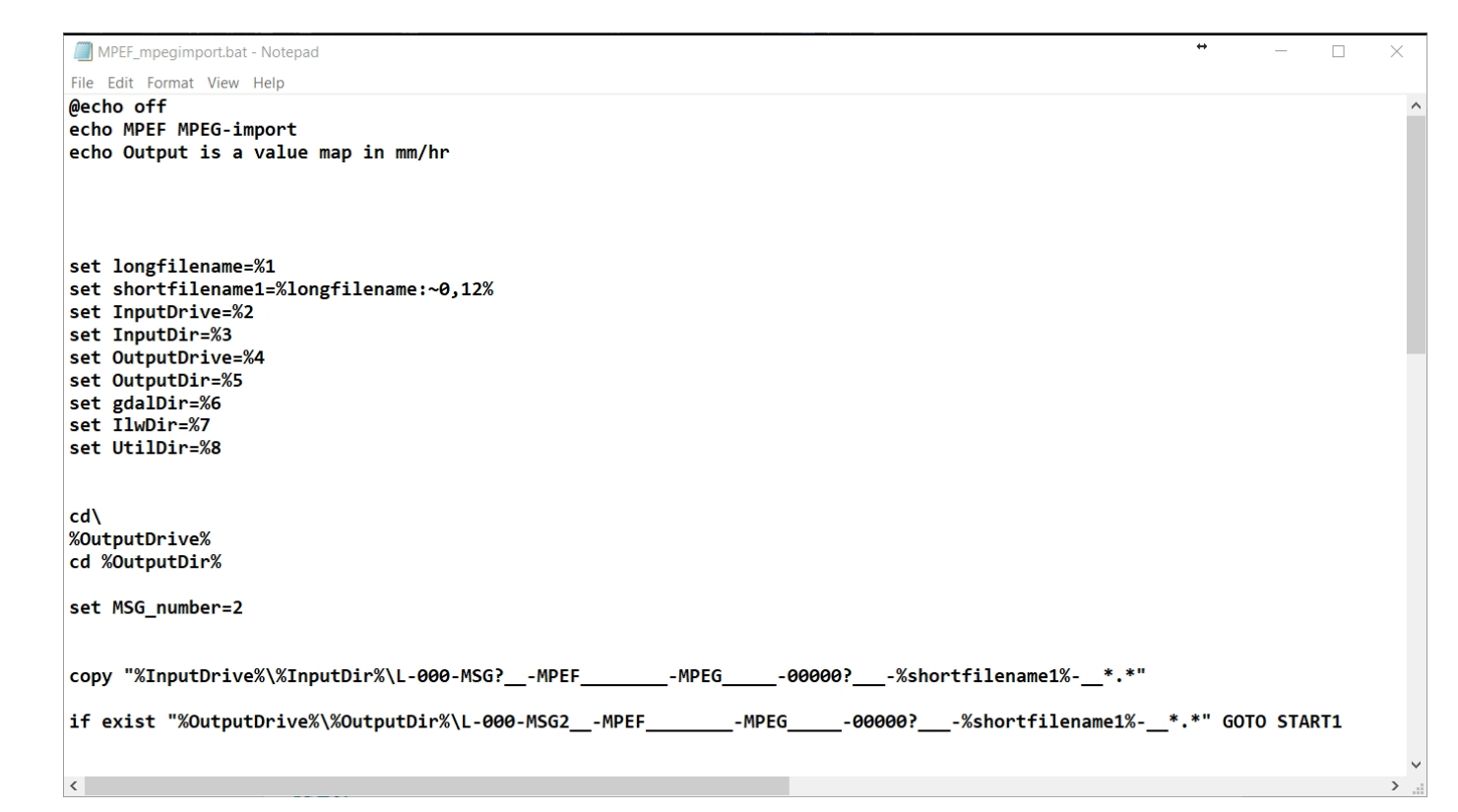

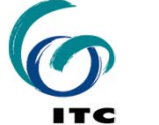

#### UNIVERSITY OF TWENTE.

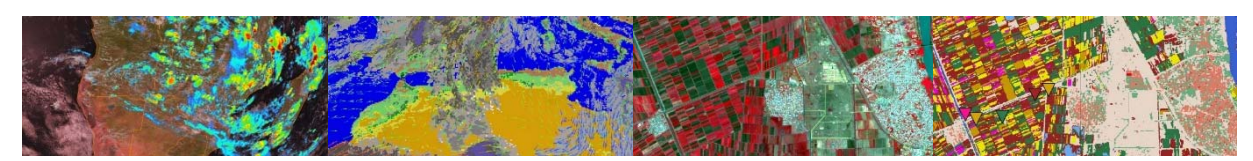

## **GEONETCAST TOOLBOX – ONGOING DEVELOPMENTS**

- Change / extend:
	- Toolbox batch files
	- **Toolbox scripts**
	- **Toolbox menu**
	- **Keep checking for updates**

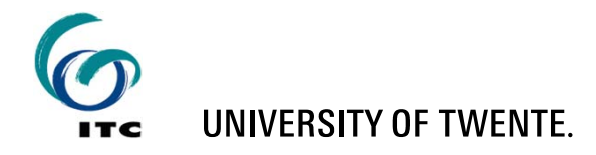

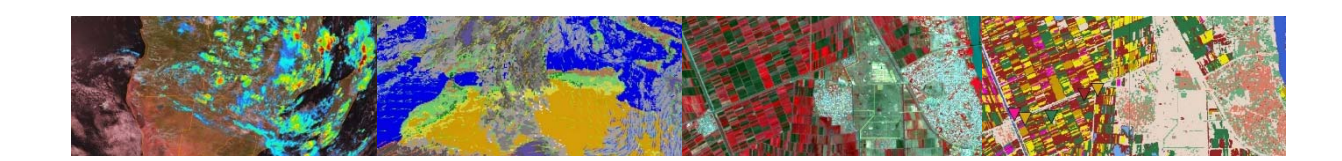

# **ILWIS – WEB MAPPING SERVICE**

## EUMETVIEW (https://view.eumetsat.int/)

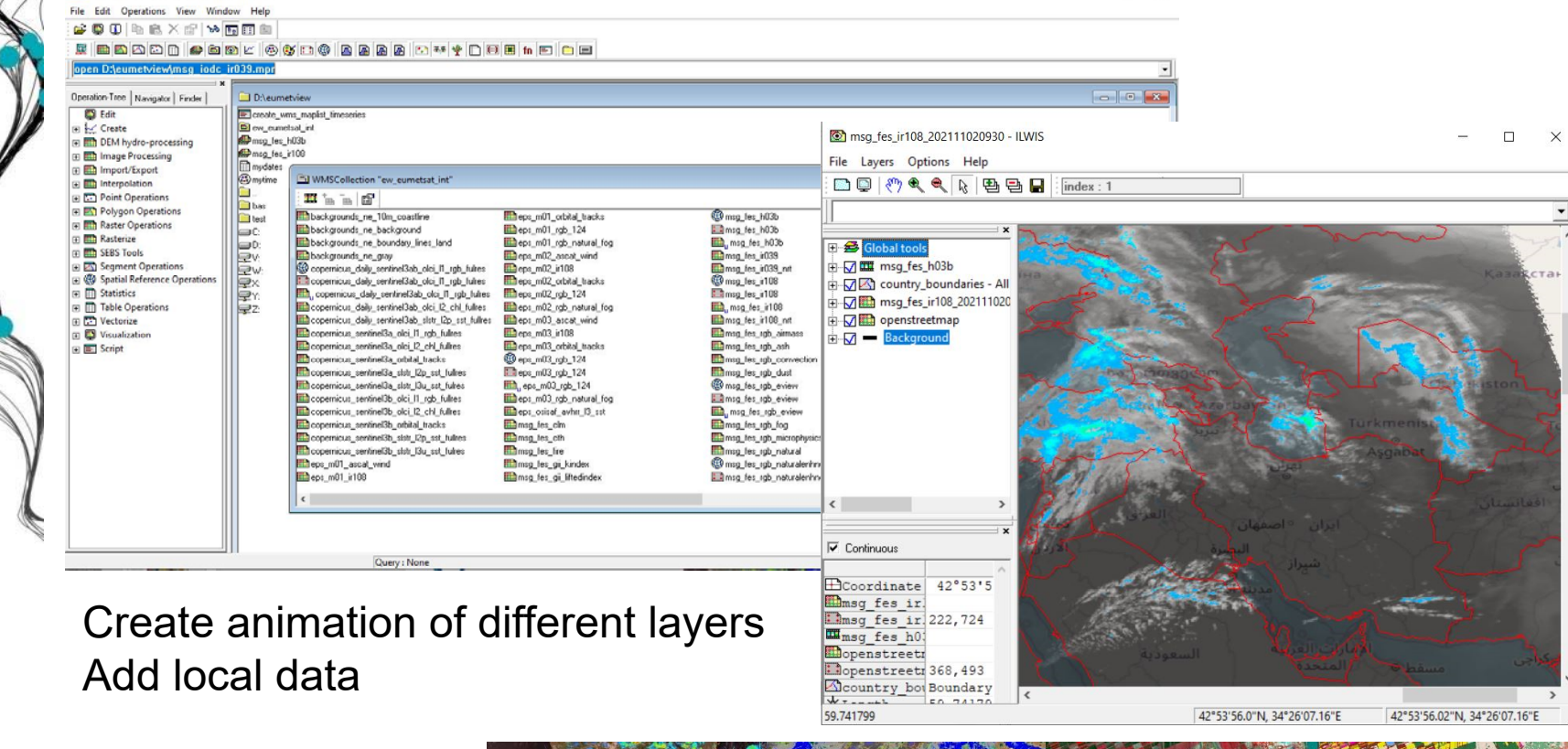

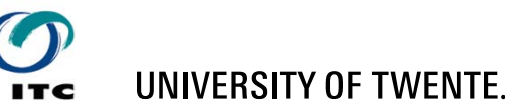

**89 ILWIS Onen - WMSCollection "ew cumptant int** 

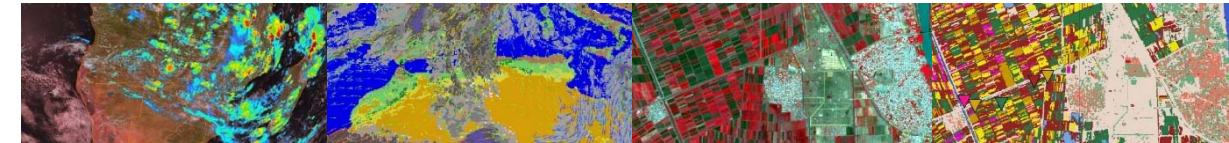

### **GEONETCAST: MULTI TEMPORAL DATA HANDLING**

# Batch "*looping*" routines:

## Start:

 Data import

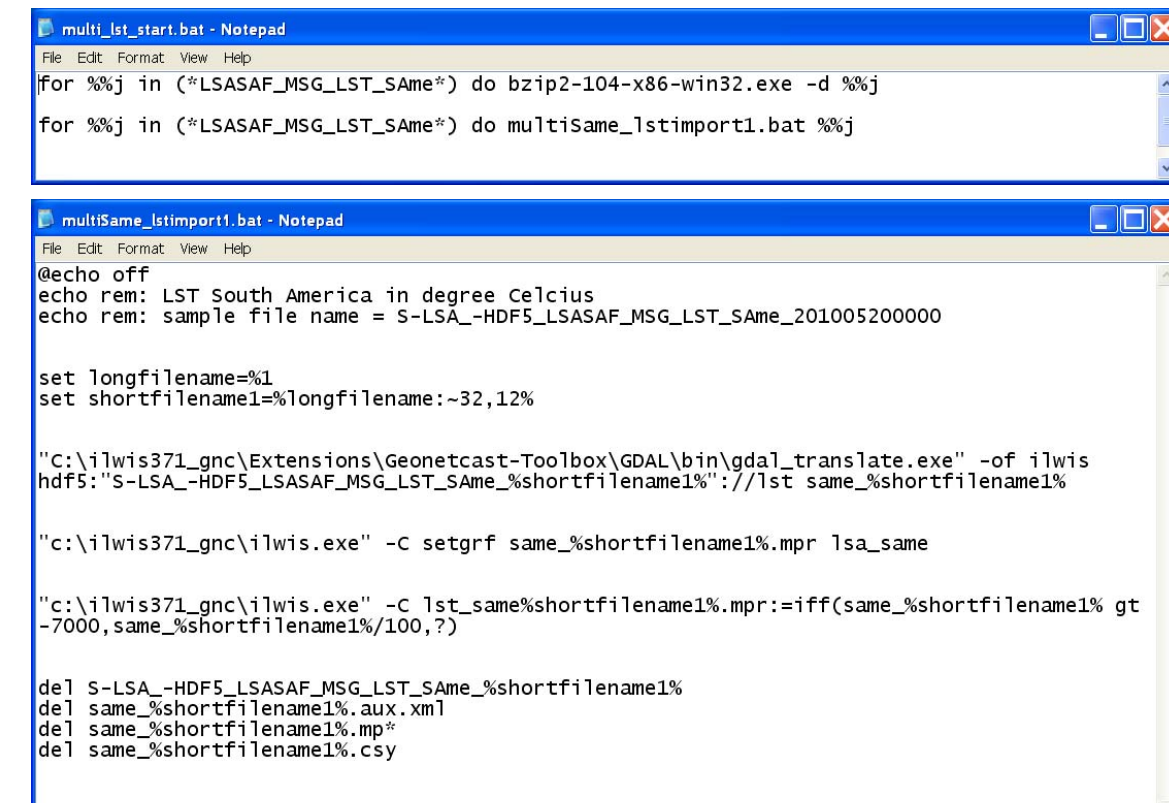

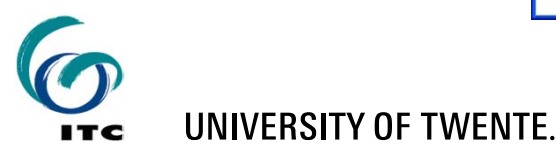

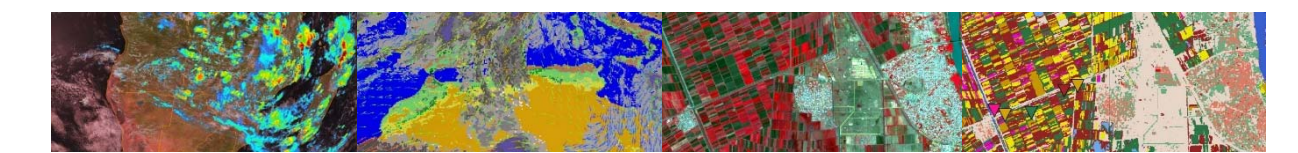